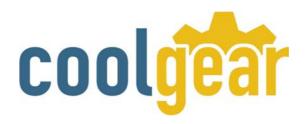

# USBG-410B User Manual

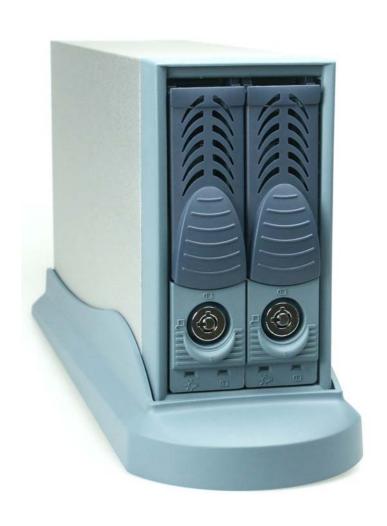

| Table of Contents                         |   |
|-------------------------------------------|---|
| Chapter 1 Introduction                    | 2 |
| 1.1 Product features and Specifications   | 2 |
| Chapter 2 Installation                    | 3 |
| 2.1 Product/Package Checking List         | 3 |
| 2.2 Installing USBG-410B                  |   |
| 4                                         |   |
| 2.2.1 Installing Hot-swap Hard Disk Drive | 4 |
| 2.2.2 To Operate                          | 5 |

# **Chapter 1 Introduction.**

**USBG-410B** is a high speed USB (USB2.0) application. It provides a solution for low cost, high performance and support **USB 2.0** (480mbps) interface; **USBG-410B** will bring the convenience of data back up ability by USB interface.

# 1.1 Product Features and Specifications

### **Specifications:**

| Host Interface        | USB 2.0                                                             |
|-----------------------|---------------------------------------------------------------------|
| HDD Interface         | PATA x 2, DMA133                                                    |
| Data Transfer<br>Rate | 480 mbps                                                            |
| Hot-Swap              | Yes, on both Host and Device                                        |
| LED Display           | Green – Power on indicator<br>Blue – Busy (HDD Accessing) indicator |
| Dimension             | 269 (I) x 86.6 (w) x 141 (h) mm                                     |
| Material              | Plastic and Aluminum alloy                                          |
| Power Supply          | External Power Adapter                                              |
| Cooling               | $40 \times 40 \times 10$ mm Cooling Fan with thermo speed control   |
| O.S. Support          | Microsoft Windows 98 (driver required), ME, NT4, 2000, XP           |

#### **Chapter 2** Installation

#### 2.1 Product/Package Checking List

Before install this product please make sure you have the following items:

- Enclosure x 1
- Stand x 1
- HDD Tray x 2
- USB Cable x 1
- Power Adapter w/ Power Cord x 1
- Driver/Manual CD-ROM x1
- Hard Disk Drive mounting screw x 8
- Key for HDD tray x 2

#### 2.2 Installing USBG-410B

#### 2.2.1 Installing Hot-swap Hard Disk Drive

USBG-410B has two hot-swap drive bays, and can install two 3.5" Parallel ATA 100/133 Hard Disk Drives, It's supports PnP function and allows to replacing the drive without switching off system power.

#### To install a hard disk drive into hot-swap tray:

- a. Set HDD in Master mode (please refer to HDD user's guide)
- b. Connect power cable and ATA cable from Tray PCB to HDD
- c. Screw HDD by four screws; see figure 2.2.1

#### Ultra ATA133 Cable

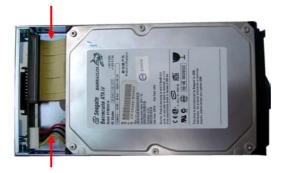

Power Cable

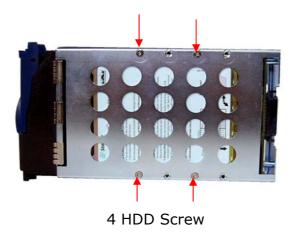

Figure 2.2.1

# 2.2.2 To Operating

- a. Connection USB cable from Host to USBG-410B
- b. Connection power Adapter
- c. Power Switch set to AUTO

The Power will ON/OFF Automatically switching According to the Host USB Power.

If Power Switch set to OFF the USB HUB still can working but Host cannot access the HDD on NA410B

\* Please refer to figure 2.2.2

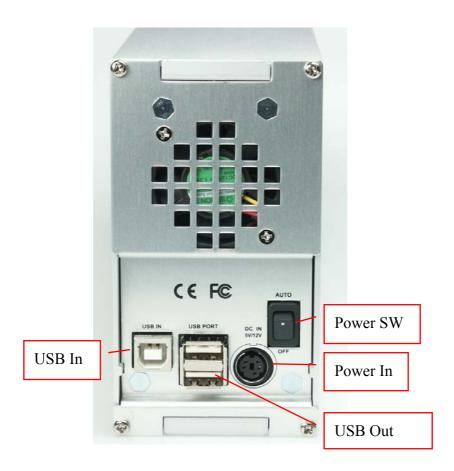

Figure 2.2.2

# FCC Class B Radio Frequency Interference Statement

This equipment has been tested and found to comply with the limits for a Class B digital device, pursuant to Part 15 of FCC Rules. These limits are designed to provide reasonable protection against harmful interference in a residential installation. This equipment generates, uses, and can radiate radio frequency energy and, if not installed and used in accordance with the instructions, may cause harmful interference to radio communications. However, there is no guarantee that interference will not occur in a particular installation. If this equipment does cause harmful interference to radio or television reception, which can be determined by turning the equipment off and on, the user is encouraged to try to correct the interference by one or more of the following measures:

- 1. Reorient or relocate the receiving antenna.
- 2. Increase the separation between the equipment and receiver.
- 3. Connect the equipment into an outlet on a circuit different from that to which the receiver is connected.
- 4. Consult the dealer or an experienced radio/television technician for help.

#### Notice 1:

The changes or modifications not expressly approved by the party responsible for compliance could void the user's authority to operate the Equipment.